# $Q&A$  for  $\ldots$  . February 17, 2016 Signing & Pavement Marking (S&PM) Tabulation of Quantities with Linked Data Manager (LDM)

**Q: Where can I find the recording, power point and questions & answers for this webinar?**  A: All the current 2016 Florida Department of Transportation (FDOT) Engineering/CADD Systems Office (ECSO) webinars are now posted onto a new YouTube website:

<https://www.youtube.com/channel/UCT2GSoQtPEMg7jjUlee67fw>

Many of the prior recordings of training webinars will also be accessible from this YouTube website. *\*\*\* Please take the time to Subscribe and watch the introductory video. (free of charge)\*\*\** 

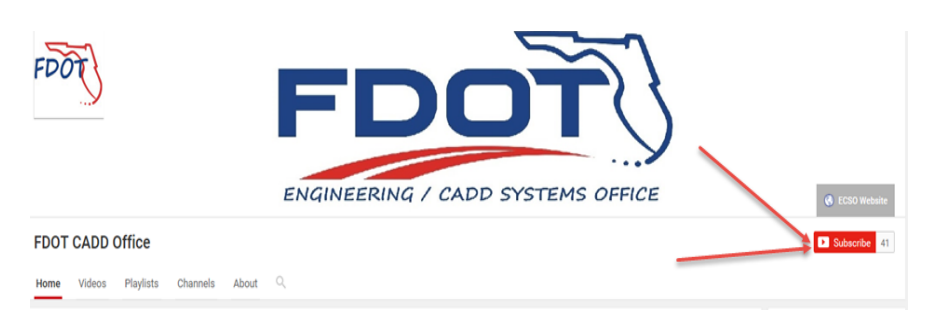

A: All webinar recordings along with any Presentation and Q&A documents, can still be accessed from the ECSO *Posted Webinar* website as well:

<http://www.dot.state.fl.us/ecso/downloads/GoToMeetingTraining/PostedWebinars.shtm>

# **Q: Where can I find the FDOT CADD Training Manuals?**

A: The ECSO CADD Training Manuals, along with their associated training data sets, can be downloaded from the ECSO website: <http://www.dot.state.fl.us/ecso/main/FDOTCaddTraining.shtm> A: ECSO is striving to record all CADD Training Manuals thru training webinars and have them accessible from our YouTube website as well: <https://www.youtube.com/channel/UCT2GSoQtPEMg7jjUlee67fw>

## **Q: How can I get on the list for email alerts for future ECSO CADD Webinars or Notifications?**

A: The **FDOT Contact Management** is available for participants to sign up for email alerts as the webinars are scheduled and notifications are released. Just check the "CADD" options under each applicable section. Select here for a "[How to use FDOT Contact Management](http://www.dot.state.fl.us/ecso/downloads/GoToMeetingTraining/Files/HowToUseContactFDOTManager.pdf)" help document or an ["FDOT Contact Mailer](http://www.dot.state.fl.us/ecso/downloads/Clips/Videos/FDOTMailerContactDatabase.wmv)" webinar.

A: ECSO's current *Scheduled Webinars* can be accessed for registration at: <http://www.dot.state.fl.us/ecso/downloads/GoToMeetingTraining/ScheduledWebinars.shtm>

## **Q: Where can I connect to the on-line FDOT CADD Support Forum?**

A: [http://communities.bentley.com/communities/user\\_communities/fdot\\_cadd\\_support/](http://communities.bentley.com/communities/user_communities/fdot_cadd_support/)

#### **Q: How can I connect with a CADD Support representative?**

A: ECSO welcomes all your offers of presentations and suggestions of topics to assist your needs. Feel free to contact this office with any comments, suggestions and questions via our support email: [ecso.support@dot.state.fl.us](mailto:ecso.support@dot.state.fl.us) 

A: The FDOT [CADD Manual](http://www.dot.state.fl.us/ecso/downloads/publications/Manual/default.shtm) and [Customer Support Guide](http://www.dot.state.fl.us/ecso/downloads/publications/CADDSupportGuide/CADDSupport.shtm) documents may also be of assistance.

## **Q: Why don't you save the Tabulation sheet in the Calculations folder with all the other Summary Box files? I have been creating a (roadway, signing, signals, etc.) folder inside the calculations folder to place these tabulation files.**

A: The only files to go in the Calculations folder are the Excel file templates for the Roadway & Structures summary boxes, pdf files from Structures engineering programs or of scans of hand written calculations, custom Excel files that calculate quantities and any other back documentation files for the quantities. The Sheet files, Summary of Quantities and the Tabulation of Quantities, go in the discipline folder with the rest of the sheets developed for that project component.

## **Q: Will quantities be kept separate for Items that have multiple parts (RPMs...Y/Y, W/R)? Previously, these would be calculated separately, but then were lumped back together later for one quantity for that item.**

A: Quantity Manager does the "lumping" of the quantities. It will need to be manually separated in the Excel worksheet for placement on the tab sheet. The pay item descriptions in the ddb file have been updated so that a report can be created with the quantities broken down. You will need to calculate these items separately to then incorporate on the tab sheet.

## **Q: Usually we use the clip borders from the Roadway to match S&PM. Can the Clip file be copy from the Roadway?**

A: Yes. Just make sure that it will still read the sheet information from the clip borders. Sometimes when the file gets copied that information gets lost. In that case, you will need to re-clip the sheets.

## **Q: There are some pay items in the Design & Computation (D&C) Manager that are outdated and do not match the current Basis of Estimates (BOE). [This is especially difficult for the few Thermo pay items that have transitioned from linear foot (LF) pay items to gross miles (GM) pay items]. When can we expect an update to the pay items in D&C Manager so that Automated Quantities do not need to be manually adjusted per the BOE?**

A: FYI...You may be using an outdated design data base (DDB) Project specific or not from the FDOTSS4 MR1 release. It would be helpful if you contacted Denise after the webinar with Specific Items. These pay items changes were implemented in the ddb file over a year ago.

#### **Q: Is there any way to do this by creating your own clip borders manually instead of using GEOPAK?**

A: No. We do not have own tool for this process. The clip borders are integrated with the tools. When selecting the clip border using the D&C Manager, it is looking for the clip borders created by the Plan/Profile Sheet Composition tool. It reads the alignment, scale and sheet number information applied to the clip borders by the tools.

## **Q: When we have Preformed Thermoplastic items, are the painted pay item provided as well?**

A: When the paint is needed with the preformed thermoplastic item, yes. Not all will need the paint quantity. An example is the bike lane symbols. These items do not calculate the paint since the paint should not be used when using these markings.

#### **Q: How do you get the skip dashes to compute?**

A: First of all, they need to be tagged using the Default items set up in the ddb. Then use the separate compute item to calculate the quantities.

#### **Q: When I do that, it turns them solid?**

A: It changes it to solid when you use the Set command instead of the Pavement Markings Program.

## **Q: You mentioned that the LDM will add paint with the Thermo in the 710-90, is there any way to pick up a transition from Thermo to Permanent tape; such as, on a bridge deck?**

A: It is not LDM that adds the paint quantity. It is the D&C Manager that sets the adhocs that will calculate the paint quantities. They are then exported over to Quantity Manager. LDM reads the Quantity Manager database to extract the pay items and quantities.

#### **Q: Do you have to add a line for 710-90 Pay Item or is the asterisk and note at the bottom okay?**

A: No, you do not need an extra line just for the 710-90 pay item. The \* refers to the note which defines the pay item those quantities paid for under.

# **Q: Don't we need a 710-90 row with blank quantities followed by the specific \* paint items?**

A: No, you do not need an extra line just for the 710-90 pay item. The \* refers to the note which defines the pay item those quantities paid for under.

## **Q: How were the signs calculated? How do you put them in the file?**

A: The signs were probably placed with the Draw Sign program which places the pay item on the posts. The posts were then added to the Collection for Compute.

# **Q: For the Signing quantities, what exactly is being looked at to calculate the signs?**

A: The pay items placed on the post cell by the Draw Sign Program.

## **Q: Did I understand that both Paint and Thermo will be automatically selected, even if we only draw with paint pay items?**

A: Not with the paint items. Paint is not a permanent marking. It is used for maintaining traffic during construction. The 710-90 pay item includes the last lift of paint applied to the final surface (friction course) before the permanent marking can be placed (14 days later). Only the permanent marking items have been set up to calculate both the thermoplastic (permanent marking) and paint.

## **Q: Where do you place RPMs for new bike lane standards?**

A: Please see Standard Index 17352.

#### **Q: Can the .mdb file be in the same as the Roadway using the FPID #?**  A: Yes.

**Q: Will there be a Draw Sign webinar on how to place the signs correctly to calculate in the LDM?**  A: There is a webinar currently at: [http://www.dot.state.fl.us/ecso/downloads/webinars/Posted.shtm#loadSection](http://www.dot.state.fl.us/ecso/downloads/webinars/Posted.shtm) Direct link to video: <http://www.dot.state.fl.us/ecso/downloads/Clips/Videos/FDOTDrawsign.wmv>

**Q: I had a question regarding associating signs with specific pay item numbers that were shown in the webinar. Looking in the D&C manager under single post signs; for example, I see they are not broken out to have specific pay item numbers according to sign panel sizes. Is this feature something that is coming in the future? Or are we to create and modify these items for each specific pay item number for signing?** 

A: The pay items get tagged to the posts by the Draw Sign program. This tool uses the D&C Manager items to set the cells and levels for the posts. The sign panels, sizes, and state (proposed, existing, relocate, remove, etc.) are defined for each assembly and then Draw Sign calculates the total panel areas to determine the post and pay item to use for the assembly. Once this is determined, the program will place the post in the design file and then assign the appropriate adhocs for the D&C to read for the pay items.